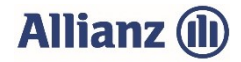

## Anleitung zum Einlesen eigener Anbaudaten

Sie haben Ihre Anbaudaten bereits in einer Exceldatei vorliegen?

Dann nutzen Sie unsere bequeme Anwendung und importieren Sie Ihre Feldstücke direkt in das Online-Anbauverzeichnis (Online-AV).

## So funktioniert's:

1. Damit die Daten problemlos importiert werden können, ist es wichtig, die Spaltenüberschriften wie in der Vorlage "Excel-Import Beispieldatei" vorgegeben, zu übernehmen. Die Spalten "Flik", "Sorte" und "Bemerkung" sind keine Pflichtfelder, alle anderen Spalten müssen ausgefüllt werden. Sollten Sie Ihre Datei vom Landwirtschaftsamt Baden-Württemberg (FIONA) haben, brauchen Sie die Spaltenüberschriften nicht abzuändern!

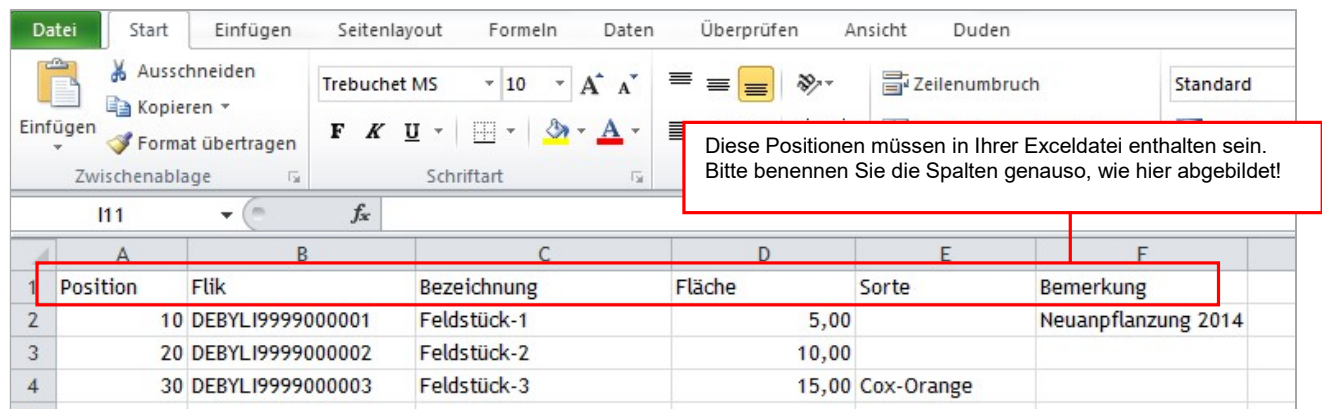

Sollten sich weitere Spalten in der Datei befinden, werden diese beim Import vom System ignoriert. Natürlich können Sie diese auch zuvor herauslöschen.

2. Nachdem Sie die Spalten ausgefüllt haben, klicken Sie auf "Datei", "Speichern unter" und wählen den Dateityp "CSV (Trennzeichen-getrennt)".

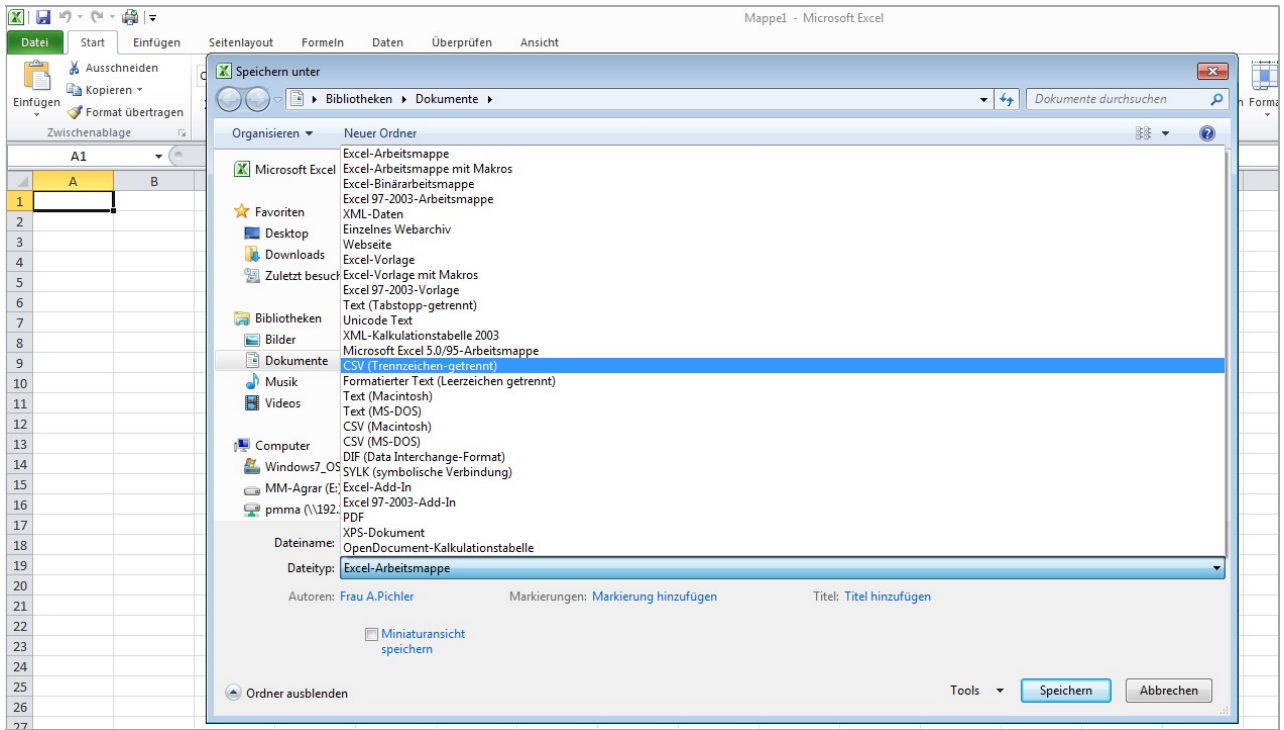

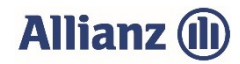

- 3. Öffnen Sie unsere Internetseite www.allianzagrar.de. Klicken Sie dann auf "Hilfe & Kontakt" und "Online-Anwendung / Schadenservice". Um direkt zur Anmeldemaske zu gelangen, wählen Sie den Button "zur Online-Anwendung". Anschließend melden Sie sich mit Ihrer Partner-Nr. und dem Passwort an.
- 4. Öffnen Sie den Reiter "Anbauverzeichnis" und wählen Sie beim Vertrag "Bearbeiten" aus. Klicken Sie anschließend auf den Button "Positionen importieren" am unteren Rand der Anbaupositionen.

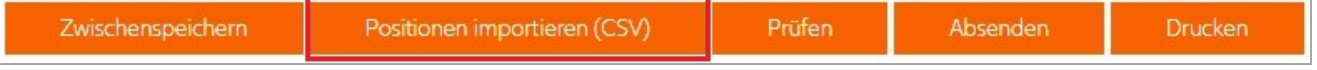

5. Wählen Sie nun das Dateiformat aus: Datei vom Landwirtschaftsamt Baden-Württemberg = Fiona; Rest = AllianzAgrar. Klicken Sie auf "Durchsuchen..." und wählen die Datei mit den Anbaudaten aus, die Sie (wie in Punkt 2 beschrieben) als csv-Datei abgespeichert haben. Anschließend drücken Sie den Button "Positionen importieren (CSV)".

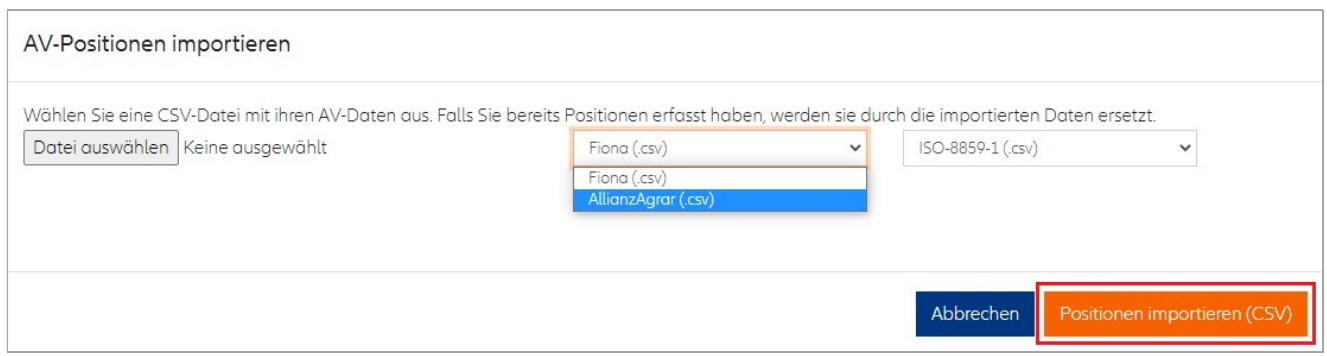

Wurden alle Feldstücke hochgeladen, werden Ihre Anbaudaten so abgebildet, dass Sie diese wie gewohnt bearbeiten können. Jetzt können Sie die fehlenden Daten wie Fruchtart und VS je ha (Hektarwerte) ergänzen. Anschließend können Sie das Anbauverzeichnis "Absenden".

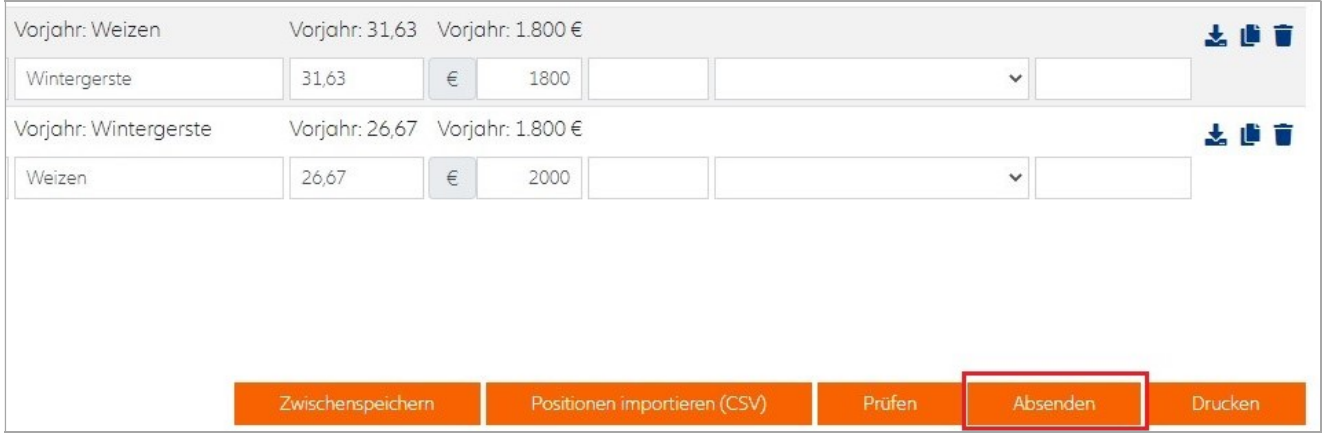

Sie haben noch Fragen? Die Vertriebsmitarbeiter der Allianz Agrar AG stehen Ihnen jederzeit gerne zur Verfügung!